# r.LiNK **Video-Einspeiser**

# **RL3-MM-NP**

## **Passend für Opel Fahrzeuge mit Multimedia Navi Pro Infotainment und 8 Zoll Monitor**

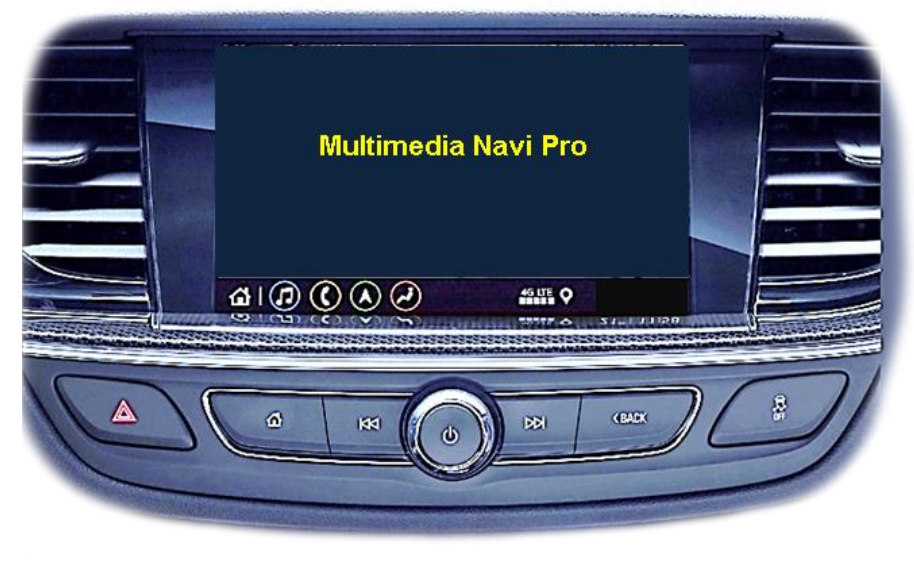

Beispiel

## **Video-Einspeiser für eine Rückfahrkamera und zwei weitere Video-Quellen**

### **Produktfeatures**

- **Video-Einspeiser für Werks-Infotainment Systeme**
- **1 FBAS Eingang für Rückfahrkamera**
- **2 FBAS Video-Eingänge für Nachrüstgeräte (z.B. DVD-Player, DVB-T Tuner)**
- **Automatische Umschaltung auf Rückfahrkamera-Eingang beim Einlegen des Rückwärtsganges**
- **Bildfreischaltung während der Fahrt (NUR für eingespeistes Video)**
- **Video-Eingänge NTSC und PAL kompatibel**

## **r.LINK**

## **Inhaltsverzeichnis**

### **1. Vor der Installation**

- 1.1. Lieferumfang
- 1.2. Überprüfen der Interface-Kompatibilität mit Fahrzeug und Zubehör
- 1.3. Boxen und Anschlüsse Video Interface
- 1.4. Einstellungen der 8 Dip-Schalter (schwarz)
- 1.4.1. Aktivierung der Interface-Video-Eingänge (Dip 2-3)
- 1.4.2. Rückfahrkamera-Einstellungen (Dip 5)
- 1.5. Einstellungen der 4 Dip-Schalter (GM-Lan-Funktion rot)

### **2. Installation**

- 2.1. Installationsort
- 2.2. Anschluss Schema
- 2.3. Anschluss Bildsignalleitung
- 2.4. Anschluss 10-PNP Kabel
- 2.5. Analoge Stromversorgung für das Video Interface
- 2.6. Stromversorgungsausgang
- 2.7. Anschluss Video-Quellen
- 2.7.1. Audio-Einspeisung
- 2.7.2. After-Market Rückfahrkamera
- 2.7.2.1. Fall 1: Interface erhält das Rückwärtsgangsignal
- 2.7.2.2. Fall 2: Interface erhält kein Rückwärtsgangsignal
- 2.8. Anschluss Video-Interface und externer Taster
- 2.9. Bildeinstellungen

### **3. Bedienung des Interface**

- 3.1. Über Werks-Infotainment Taste
- 3.2. Über externen Taster

### **4. Technische Daten des Video-Interface**

- **5. FAQ – Fehlersuche Interface Funktionen**
- **6. Technischer Support**

## **Rechtlicher Hinweis**

Der Fahrer darf weder direkt noch indirekt durch bewegte Bilder während der Fahrt abgelenkt werden. In den meisten Ländern/Staaten ist dieses gesetzlich verboten. Wir schließen daher jede Haftung für Sach- und Personenschäden aus, die mittelbar sowie unmittelbar durch den Einbau sowie Betrieb dieses Produkts verursacht wurden. Dieses Produkt ist, neben dem Betrieb im Stand, lediglich gedacht zur Darstellung stehender Menüs (z.B. MP3 Menü von DVD-Playern) oder Bilder der Rückfahrkamera während der Fahrt.

Veränderungen/Updates der Fahrzeugsoftware können die Funktionsfähigkeit des Interface beeinträchtigen. Softwareupdates für unsere Interfaces werden Kunden bis zu einem Jahr nach Erwerb des Interface kostenlos gewährt. Zum Update muss das Interface frei eingeschickt werden. Kosten für Ein- und Ausbau werden nicht erstattet.

## **1. Vor der Installation**

Vor der Installation sollte dieses Manual durchgelesen werden. Für die Installation sind Fachkenntnisse notwendig. Der Installationsort des Video Interface muss so gewählt werden, dass es weder Feuchtigkeit noch Hitze ausgesetzt ist.

**Vor der endgültigen Installation im Fahrzeug empfehlen wir nach Anschluss einen Testlauf, um sicherzustellen, dass Fahrzeug und Interface kompatibel sind. Aufgrund produktionsbedingter Änderungen des Fahrzeugherstellers besteht immer die Möglichkeit der Inkompatibilität.**

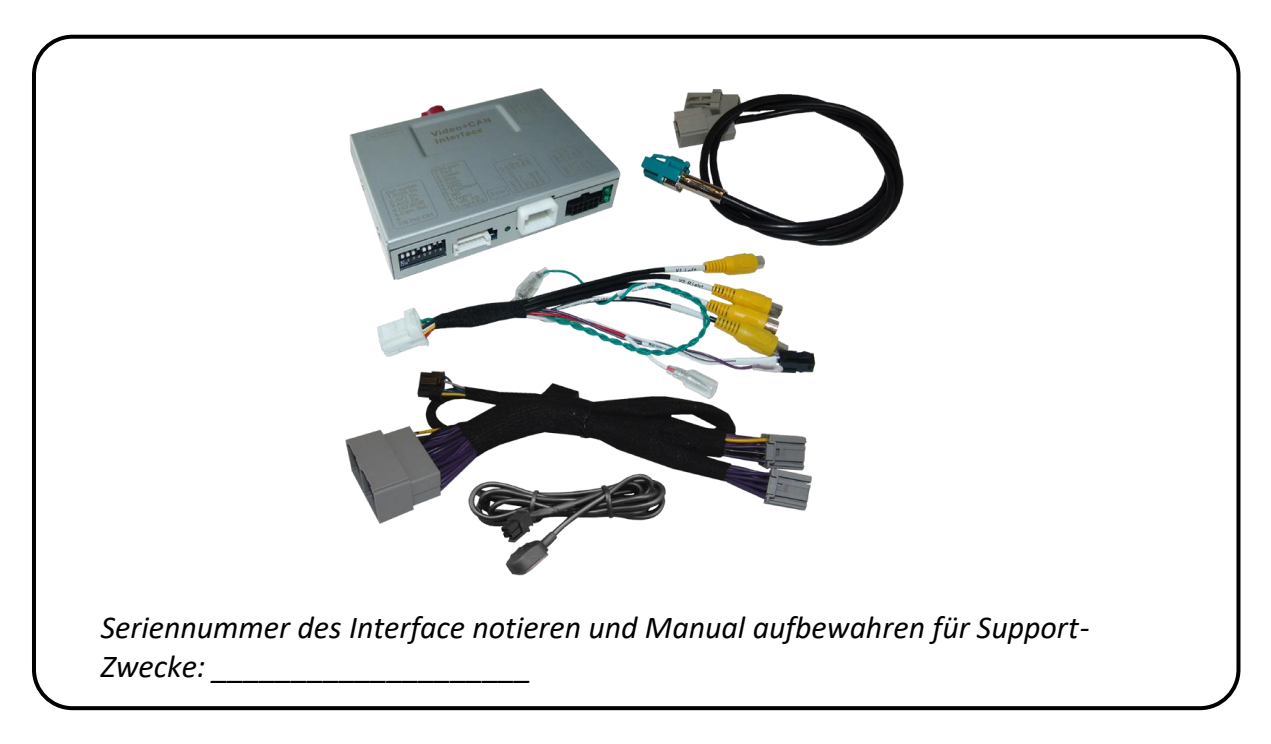

### **1.1. Lieferumfang**

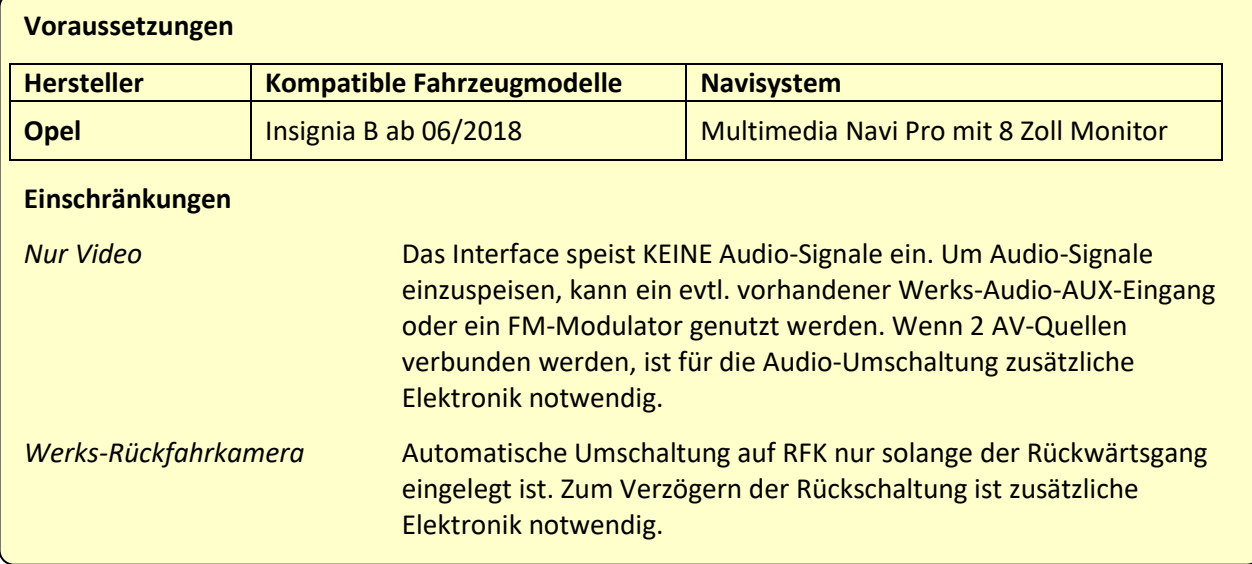

### **1.2. Überprüfen der Interface-Kompatibilität mit Fahrzeug und Zubehör**

### **1.3. Boxen und Anschlüsse – Video Interface**

Das Video-Interface konvertiert die Video Signale der Nachrüstquellen in ein LVDS Signale welches über verschiedene Schaltoptionen in den Werks-Monitor eingespeist wird. Ebenso liest es die digitalen Signale aus dem GM-Lan aus und konvertiert diese wiederum für das Video-Interface.

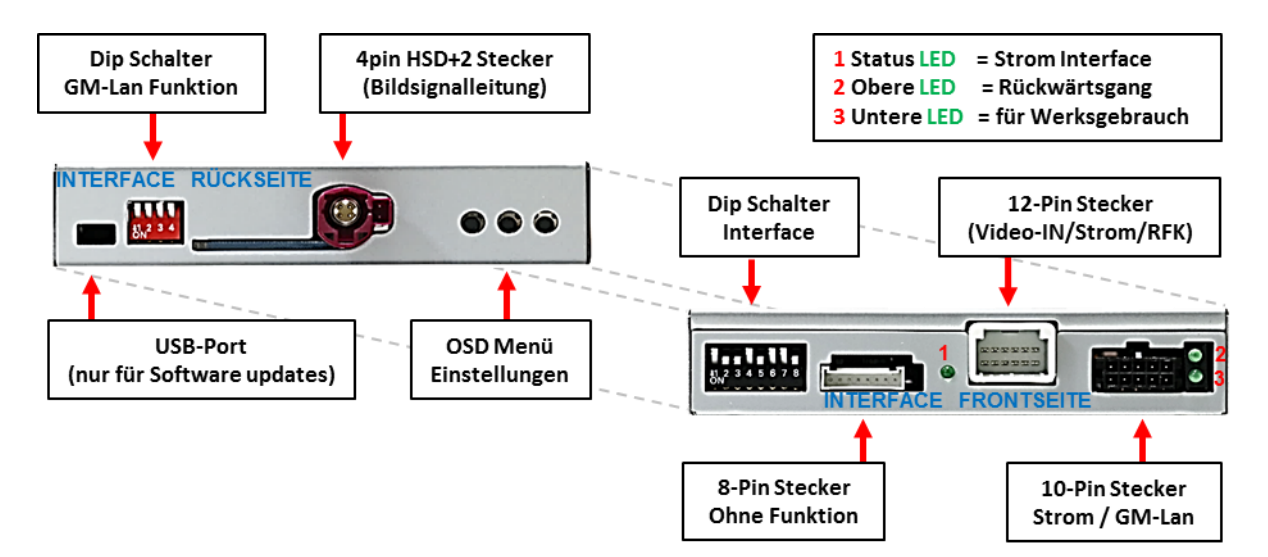

### **1.4. Einstellungen der 8 Dip-Schalter (schwarz)**

Manche Einstellungen müssen über die 8-Pin Dip-Schalter des Video-Interface vorgenommen werden. Dip Position "unten" ist ON und Position "oben" ist OFF.

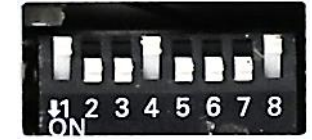

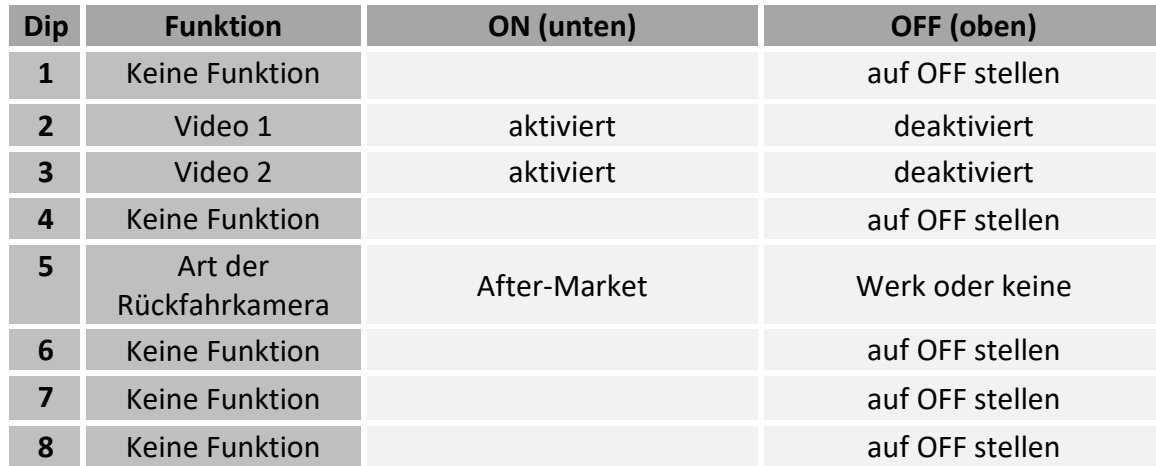

Detaillierte Informationen in den folgenden Kapiteln.

### **Nach jeder Veränderung der Dip-Schalter-Einstellung muss ein Stromreset des Video Interface durchgeführt werden!**

### **1.4.1. Aktivierung der Interface-Video-Eingänge (Dip 2-3)**

Nur auf die per Dip Schalter aktivierten Video-Eingänge kann beim Umschalten auf die Video-Quellen zugegriffen werden. Es wird empfohlen, nur die erforderlichen Eingänge zu aktivieren. Die deaktivierten Eingänge werden beim Umschalten ausgelassen.

### **1.4.2. Rückfahrkamera-Einstellungen (Dip 5)**

Bei Dip-Schalterstellung OFF schaltet das Interface auf Werksbild für vorhandene Werks-Rückfahrkamera oder Werks-PDC Darstellung solange der Rückwärtsgang eingelegt ist. Bei Dip-Schalterstellung ON schaltet das Interface auf den Rückfahrkamera-Eingang solange der Rückwärtsgang eingelegt ist.

**Hinweis:** Dip 1, 4, 6, 7und 8 sind ohne Funktion und müssen auf **OFF** gestellt werden!

### **1.5. Einstellungen der 4 Dip-Schalter (GM-Lan-Funktion - rot)**

Alle 4 Dip-Schalter des Video-Interfaces haben für den normalen Gebrauch keine Funktion und müssen auf OFF stehen.

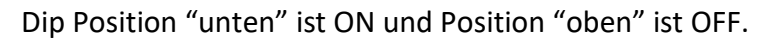

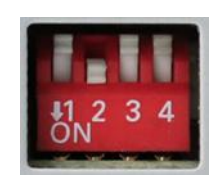

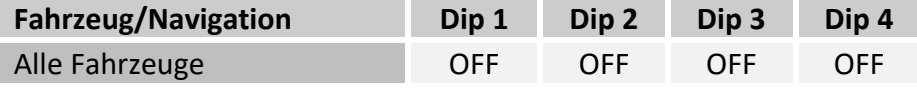

## **2. Installation**

**Zündung ausstellen und Fahrzeugbatterie nach Werksangaben abklemmen! Darf gemäß Werksangaben die Fahrzeugbatterie nicht abgeklemmt werden, reicht es in den meisten Fällen aus, das Fahrzeug in den Sleep-Modus zu versetzen. Sollte dieses nicht funktionieren, kann die Fahrzeugbatterie mit einer Widerstandsleitung abgeklemmt werden.**

**Das Interface benötigt Dauerstrom. Kommt die Spannungsversorgung nicht direkt von der Fahrzeugbatterie, muss überprüft werden, ob die Spannungsversorgung dauerhaft und startstabil ist.**

### **2.1. Installationsort**

Das Video-Interface ist vorgesehen an geeigneter Stelle hinter der Werks Head-Unit installiert zu werden.

## **IMENTIEL**

# **r.LiNK**

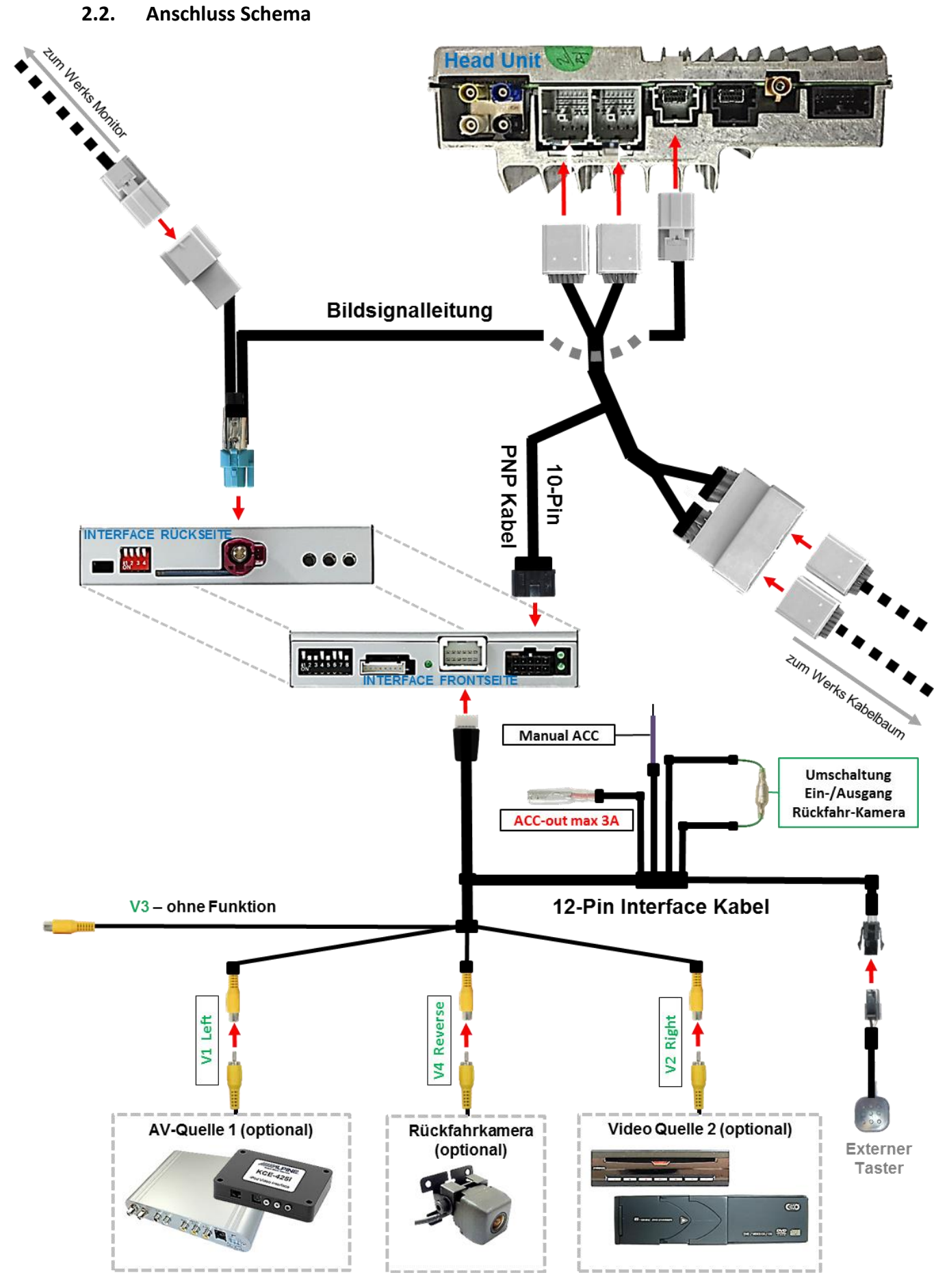

Seite

 $\blacktriangleright$ 

### **2.3. Anschluss - Bildsignalleitung**

Die Head Unit ausbauen

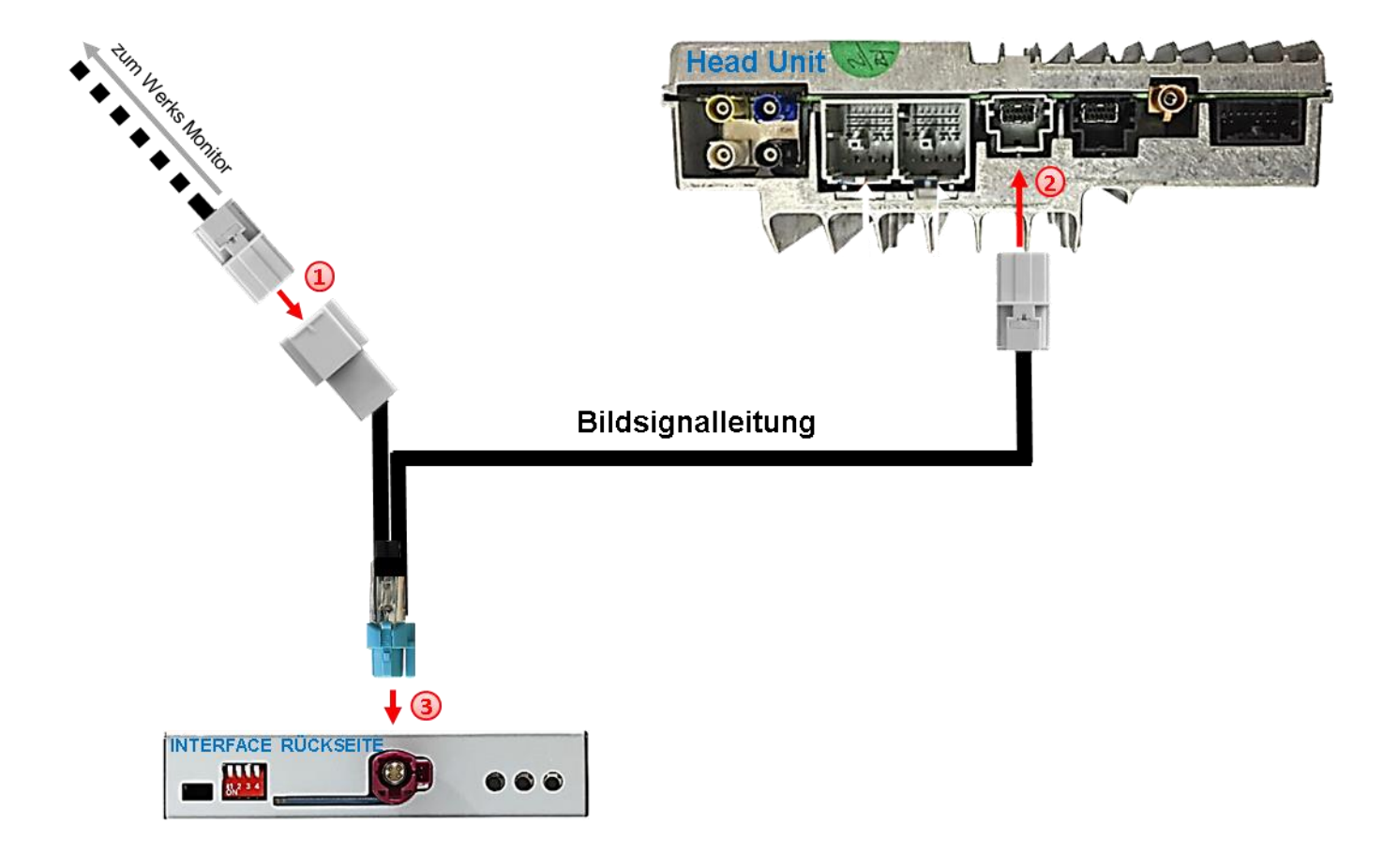

- Die 12-Pin Buchse des von der Rückseite des Monitors kommenden Werks-Bildsignalkabels an der Rückseite der Head Unit abstecken und an dem grauen 12-Pin Stecker der mitgelieferten Bildsignalleitung anschließen.
- Die gegenüberliegende graue 12-Pin Buchse der mitgelieferten Bildsignalleitung an dem zuvor freigewordenen 12-Pin Stecker der Head Unit anschließen.
- Die wasserblau farbene HSD+2 Buchse der mitgelieferten Bildsignalleitung an dem bordeaux farbenen HSD+2 Stecker des Video Interface anschließen.

**Hinweis:** Die Farben der 12-Pin Stecker und Buchsen an Head Unit und Werkskabelbaum können unter Umständen variieren.

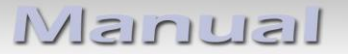

**2.4. Anschluss – 10-Pin PNP Kabel**

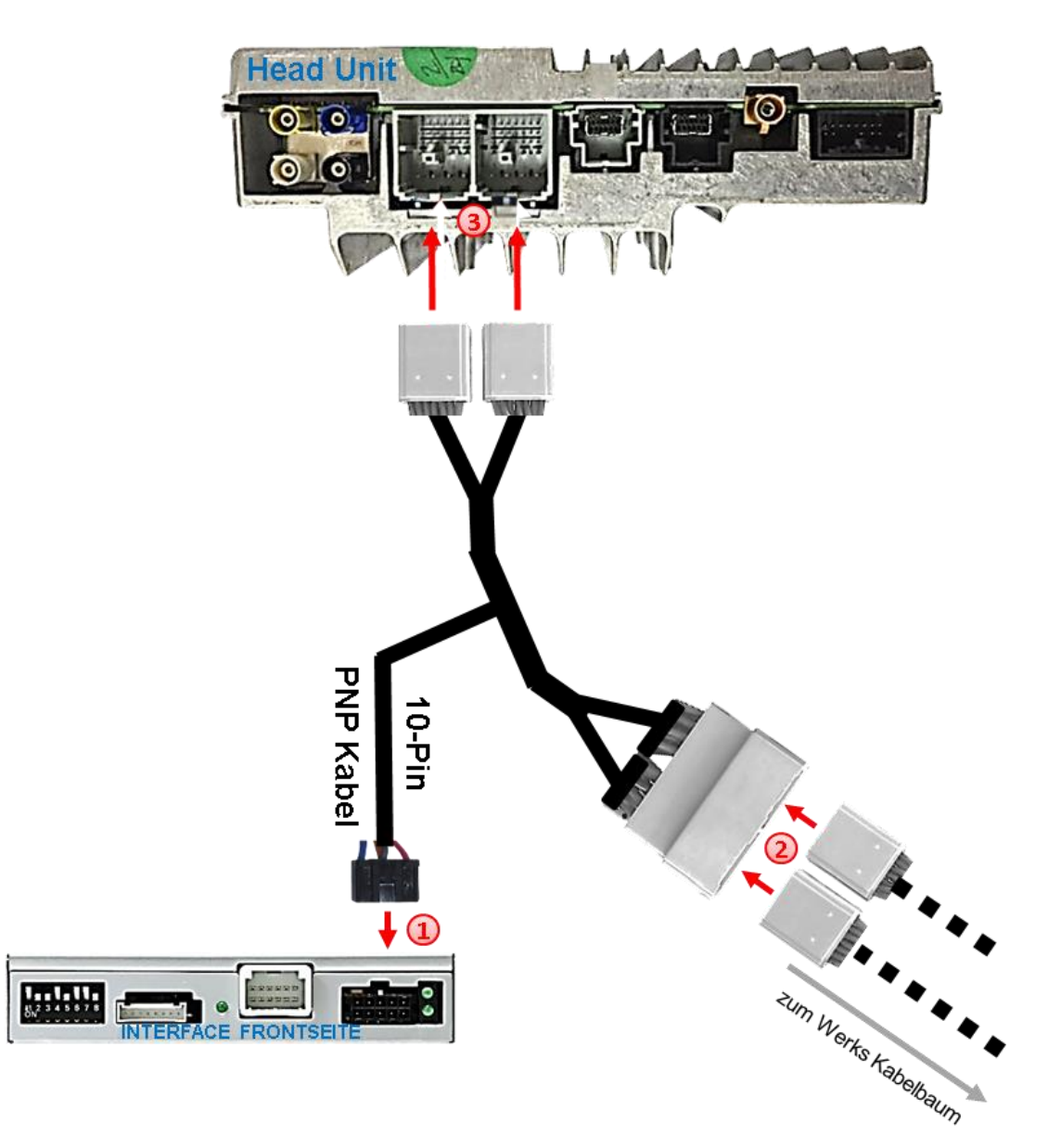

- Die 10-Pin Buchse des 10-Pin PNP Kabels am 10-Pin Stecker des Video Interface anschließen.
- Die beiden 29-Pin Buchsen des Werkskabelbaumes an der Rückseite der Head Unit abstecken und an den beiden grauen 29-Pin Steckern des 10-Pin PNP Kabels anschließen.
	- Die beiden gegenüberliegenden grauen 29-Pin Buchsen des 10-Pin PNP Kabels an den beiden zuvor freigewordenen 29-Pin Steckern der Head Unit anschließen.

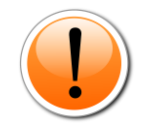

**Hinweis:** Die GM-Lan Kommunikation funktioniert nicht bei allen Fahrzeugen. Sollte nach Anschluss des 10-Pin PNP Kabels bei eingeschalteter Zündung keine Interface LED leuchten, muss der analoge Anschluss vorgenommen werden (siehe "Analoge Stromversorgung für das Video Interface").

### **2.5. Analoge Stromversorgung für das Video Interface**

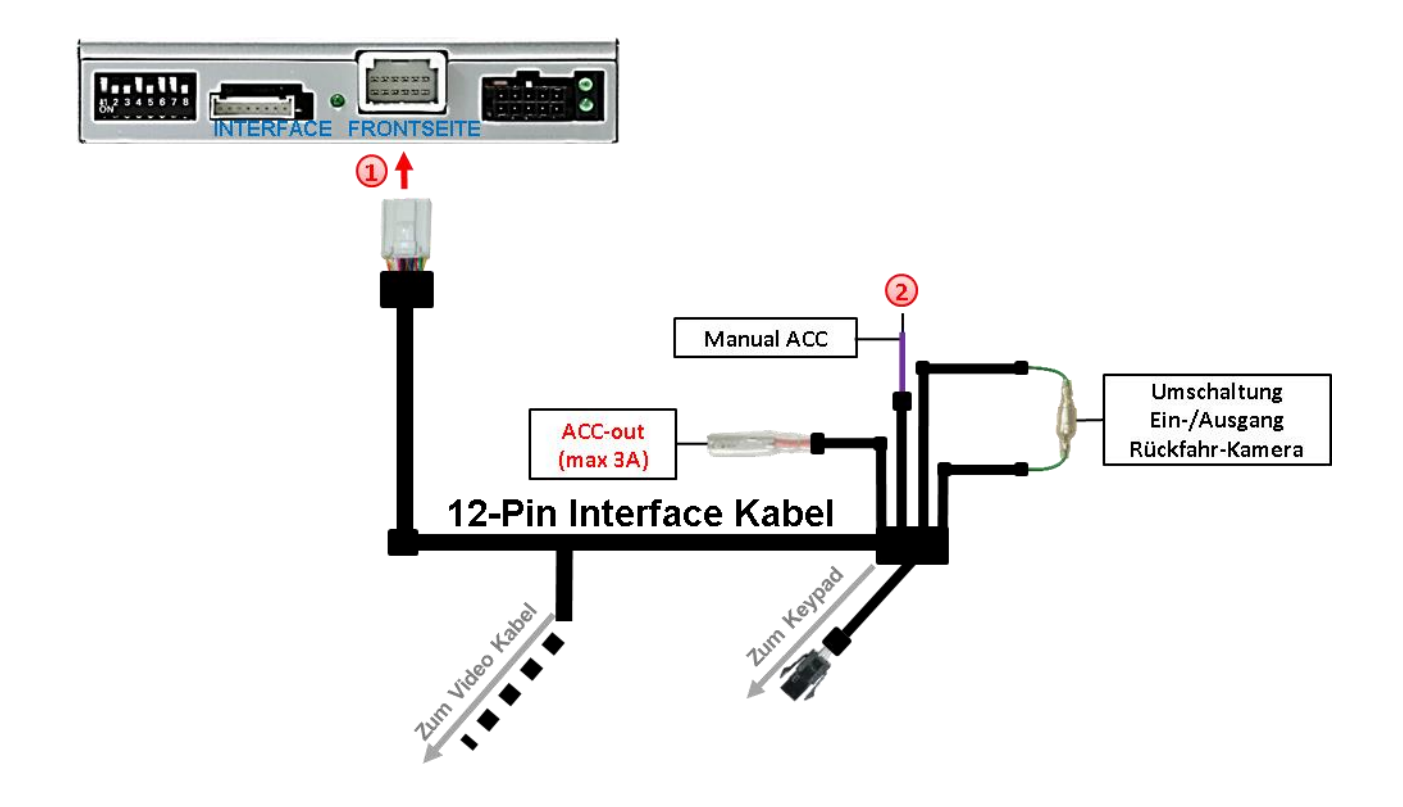

Die weiße 12-Pin Buchse des 12-Pin Interface Kabels am 12-Pin Stecker des Video Interface anschließen.

Die lila farbene Leitung **Manual ACC** des 12-Pin Interface Kabels an **+12V Zubehörstrom** anschließen.

### **2.6. Stromversorgungsausgang**

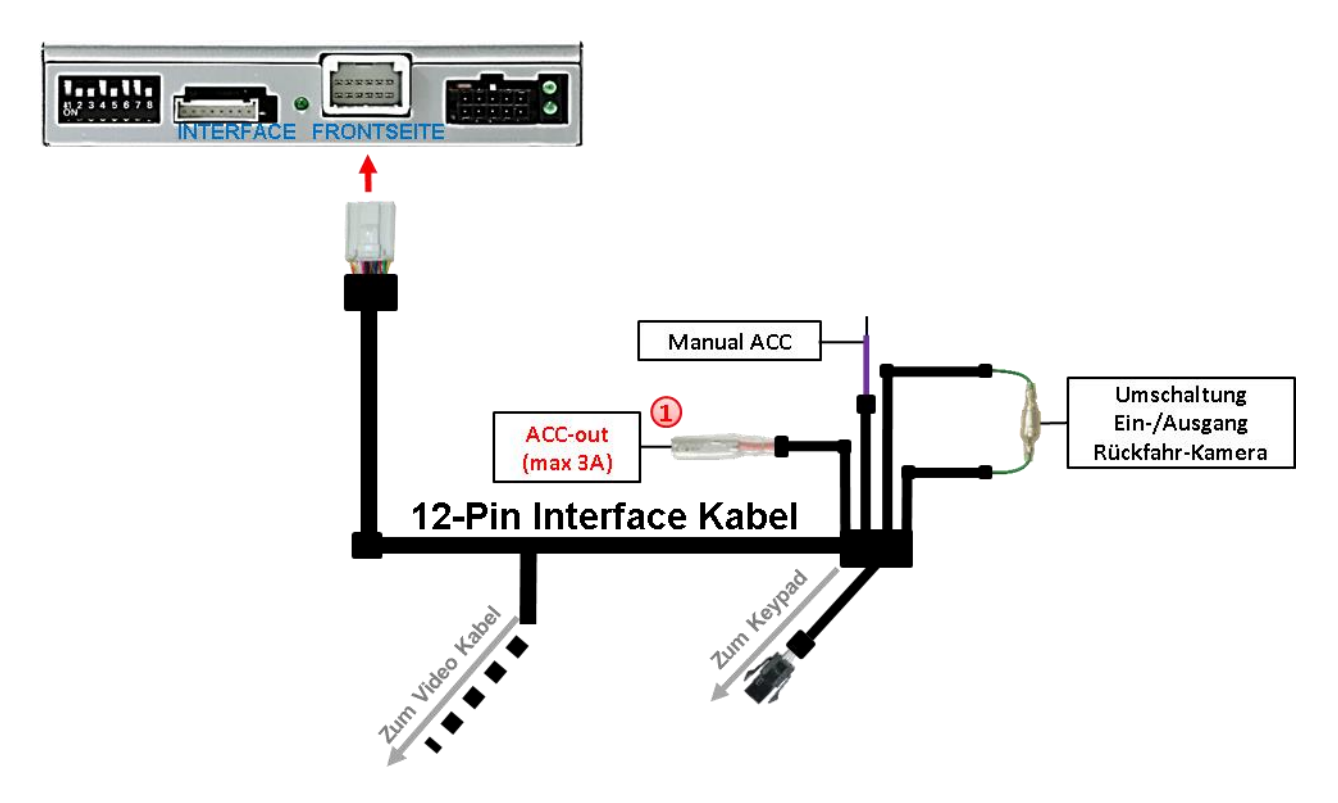

Der rote Stromversorgungsausgang **ACC-out Max 3A** kann zur Stromversorgung einer externen Video-Quelle genutzt werden (max 3A).

### **2.7. Anschluss - Video-Quellen**

Es ist möglich eine After-Market Rückfahrkamera und zwei weitere After-Market Video-Quellen an das Video-Interface anzuschließen.

**Vor der endgültigen Installation empfehlen wir nach Anschluss einen Testlauf, um sicherzustellen, dass Fahrzeug und Interface kompatibel sind. Aufgrund produktionsbedingter Änderungen des Fahrzeugherstellers besteht immer die Möglichkeit der Inkompatibilität.**

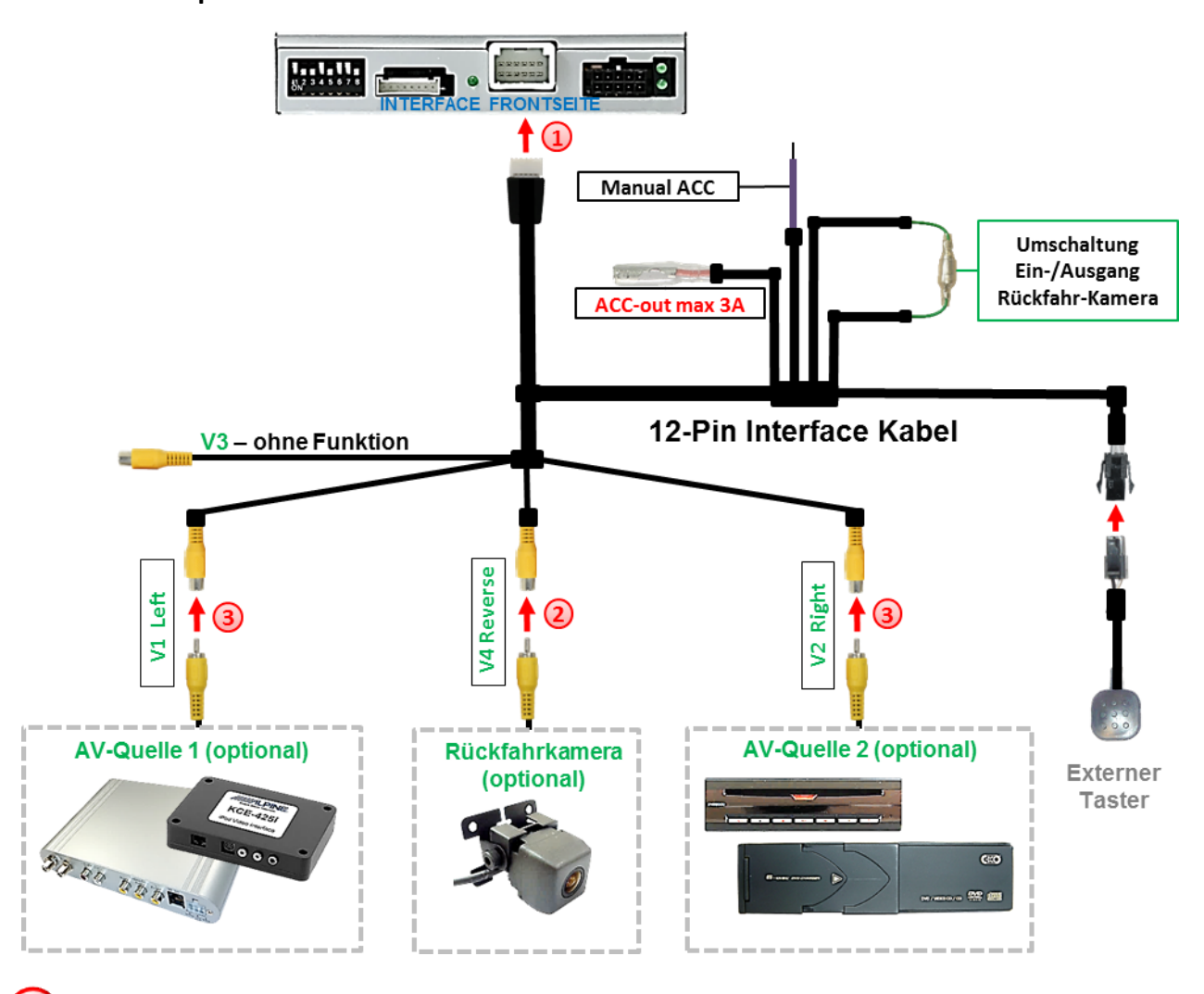

Die 12-Pin Buchse des 12-Pin Interface Kabels an dem 12-Pin Stecker des Video-Interface anschließen.

Den Video Cinch der Rückfahr Kamera an der Cinch Buchse "V4 Reverse" anschließen.

Den Video-Cinch der AV Quellen 1 + 2 an den Cinch-Buchsen "V1 Left" und "V1 Right" anschließen.

### **2.7.1. Audio-Einspeisung**

Dieses Interface kann nur Video-Signale in das Werks-Infotainment einspeisen. Ist eine AV-Quelle angeschlossen, muss die Audio-Einspeisung über den Werks-AUX Eingang oder einen FM-Modulator erfolgen. Das eingespeiste Video-Signal kann parallel zu jedem Audio-Modus des Werks-Infotainments aktiviert werden. Wenn 2 AV-Quellen mit dem Infotainment verbunden werden, ist für die Audio-Umschaltung zusätzliche Elektronik notwendig.

### **2.7.2. After-Market Rückfahrkamera**

Manche Fahrzeuge haben einen anderen Rückwärtsgang-Code auf dem GM-Lan, welcher mit dem Video-Interface nicht kompatibel ist. Daher gibt es 2 verschiedene Möglichkeiten der Installation. Wenn das Video-Interface ein Rückwärtsgang-Signal erhält, müssen +12V auf der grünen Leitung **"Reverse-OUT"** anliegen, während der Rückwärtsgang eingelegt ist.

**Hinweis**: Vor dem Test nicht vergessen, den Dip 5 des Video-Interface auf ON zu stellen.

### **2.7.2.1. Fall1: Interface erhält das Rückwärtsgangsignal**

Liefert das Interface +12V auf der grünen Ausgangsleitung des 12-Pin Interface Kabels während der Rückwärtsgang eingelegt ist, schaltet das Interface automatisch auf den Rückfahrkamera-Eingang **"V4 Reverse"**, wenn der Rückwärtsgang eingelegt wird.

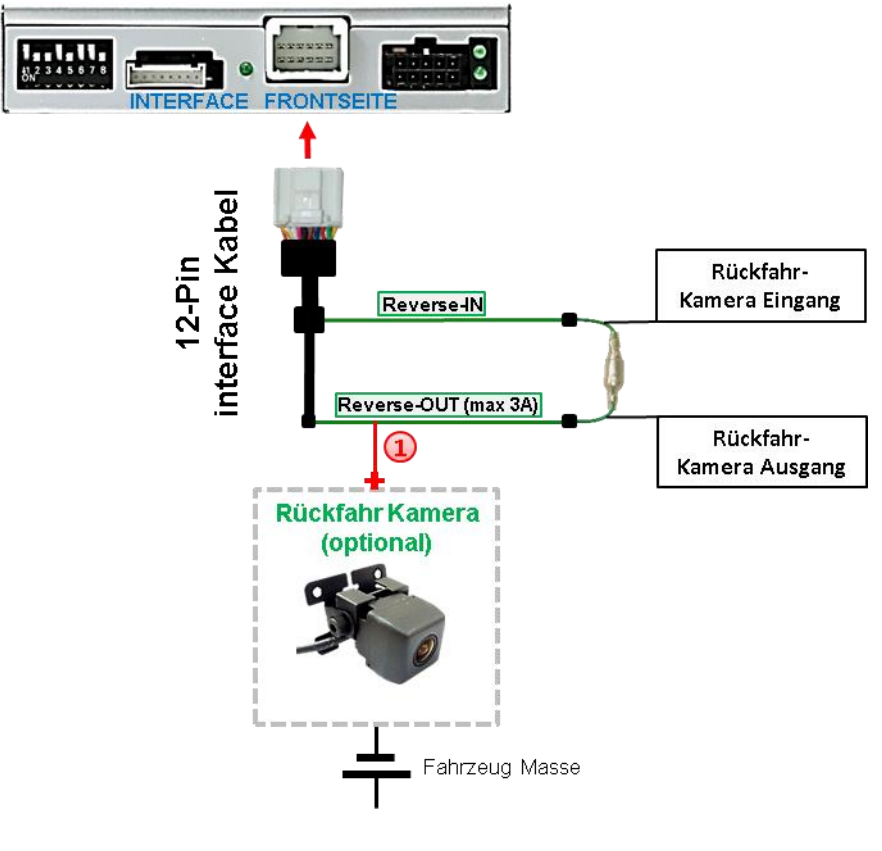

1) Zusätzlich kann die +12V (max 3A) Stromversorgung für die After-Market Rückfahrkamera über die grünen Leitungen des 12-Pin Interface Kabels erfolgen. Liefert das Interface nicht +12V auf der grünen Rückfahrkamera Ausgangs Leitung des 12-Pin Anschluss Kabels während der Rückwärtsgang eingelegt ist (nicht alle Fahrzeuge sind kompatibel), wird ein externes Umschaltsignal vom Rückfahrlicht benötigt. Da das Rückfahrsignal elektronische Störungen enthält, wird ein Schließer-Relais (z.B. AC-RW-1230 mit Verkabelung AC-RS5) oder ein Entstörfilter (z.B. AC-PNF-RVC) benötigt. Das untere Schaubild zeigt die Verwendung eines Relais (Schließer).

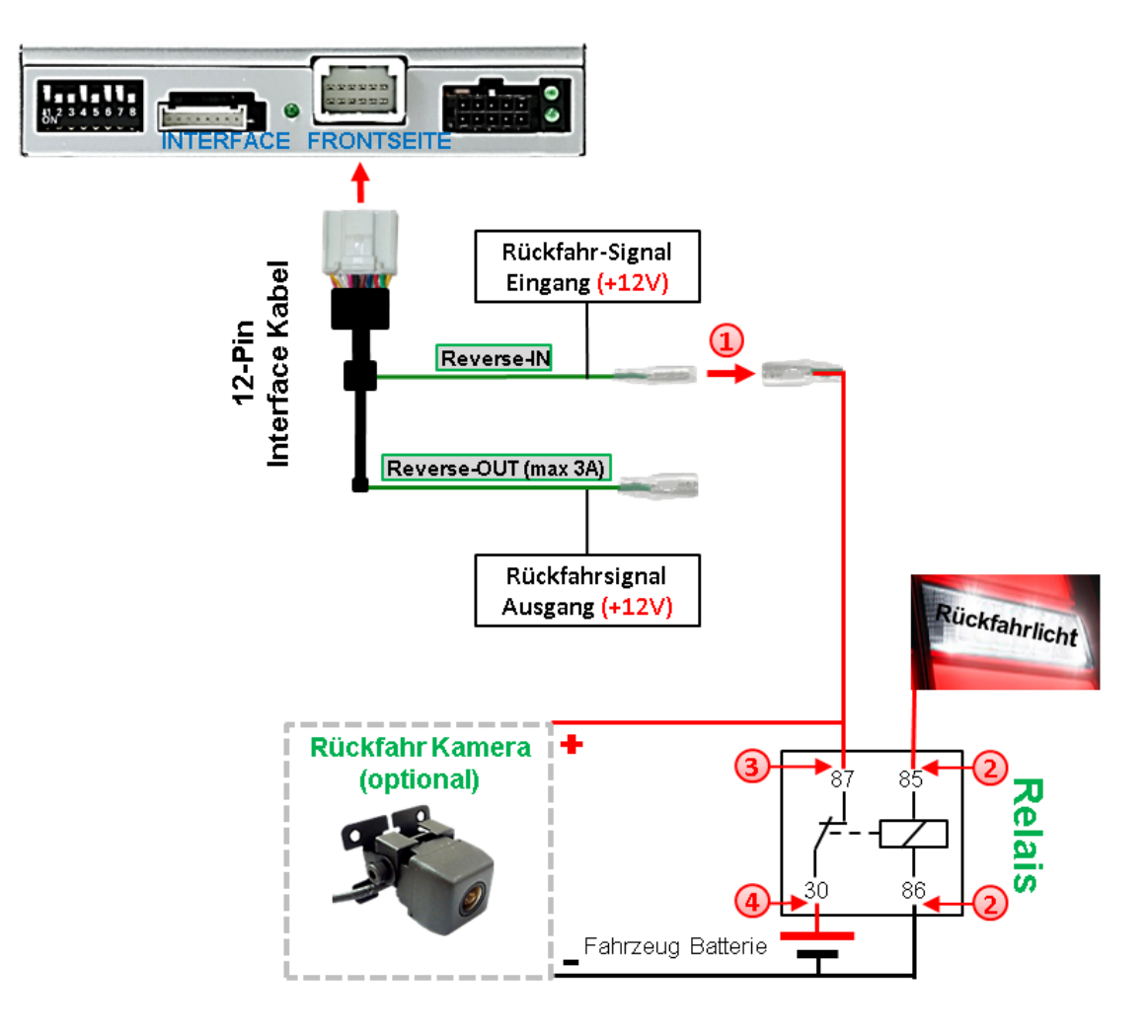

 $\left(1\right)$  Stecker und Buchse der grünen Kabelverbindung des 12-Pin Interface Kabels voneinander trennen und das grüne Eingangskabel "Reverse-IN" mit der Ausgangsklemme (87) des Relais verbinden.

**Hinweis:** Die beste Anschlusslösung sollte sein, einen 4mm Rundstecker auf das Relais Ausgangskabel zu krimpen und mit der am grünen Kabel befindlichen 4mm Buchse zu verbinden, nicht zuletzt um Kurzschlüsse zu vermeiden. Das Ausgangskabel "Reverse-OUT" ist ohne Funktion und bleibt unangeschlossen.

Das Rückfahrlicht Stromkabel mit Schaltspule (85) und die Fahrzeug-Masse mit Schaltspule (86) des Relais verbinden.

Das Rückfahrkamera-Stromkabel mit der Ausgangsklemme (87) des Relais verbinden wie zuvor mit dem grünen "Reverse IN"-Kabel geschehen.

Stabilen Dauerstrom +12V mit Eingangsklemme (30) des Relais verbinden.

**r.LINK** 

#### **2.8. Anschluss - Video-Interface und externer Taster**

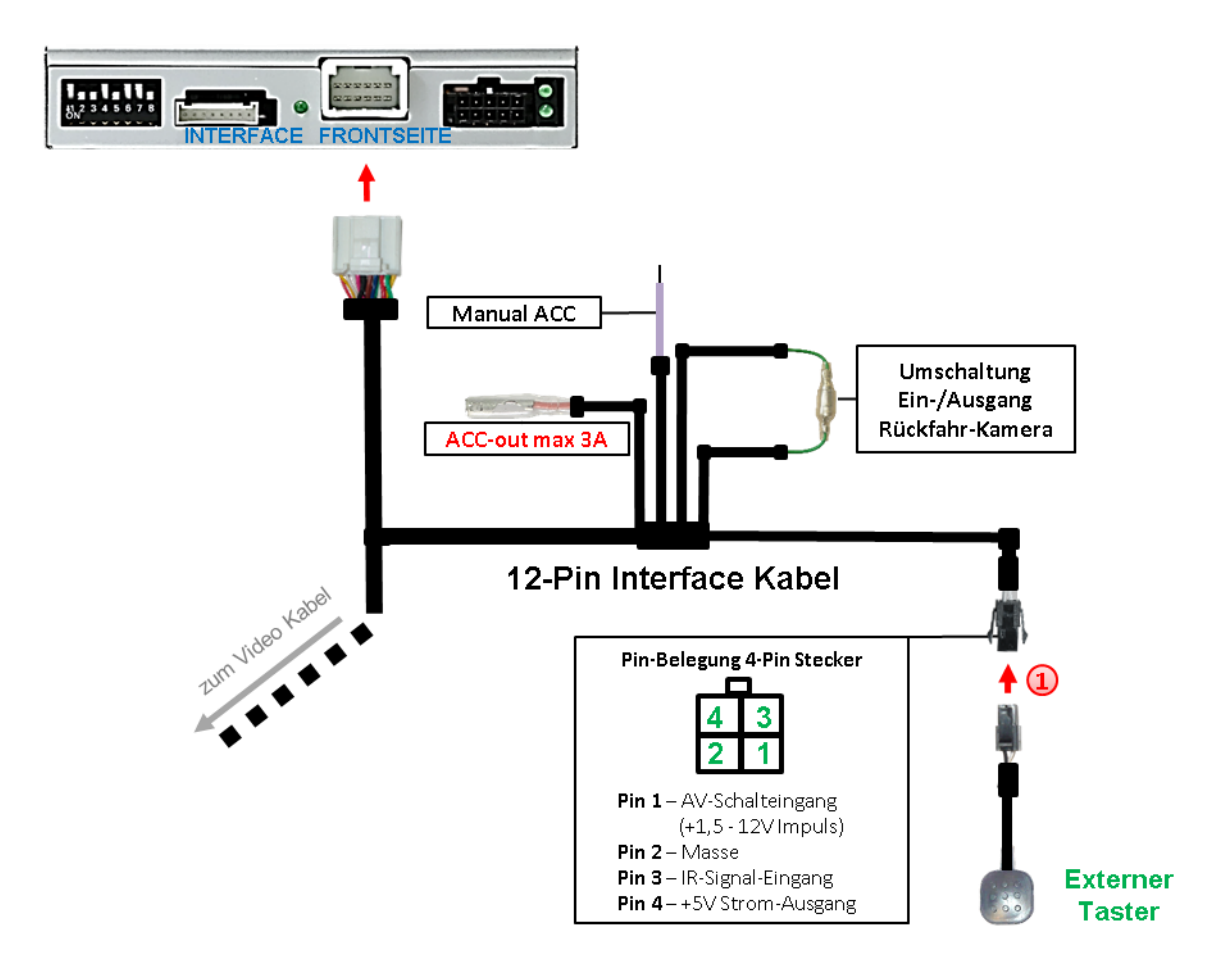

Die 4-Pin Buchse des externen Tasters mit dem 4-Pin Stecker des 12-Pin Interface Kabels verbinden.

**Hinweis:** Auch wenn der Taster zur Umschaltung mehrerer Quellen nicht benötigt werden sollte, wird der Anschluss und unsichtbare Verbleib des Tasters am Video Interface dringend empfohlen.

### **2.9. Bildeinstellungen**

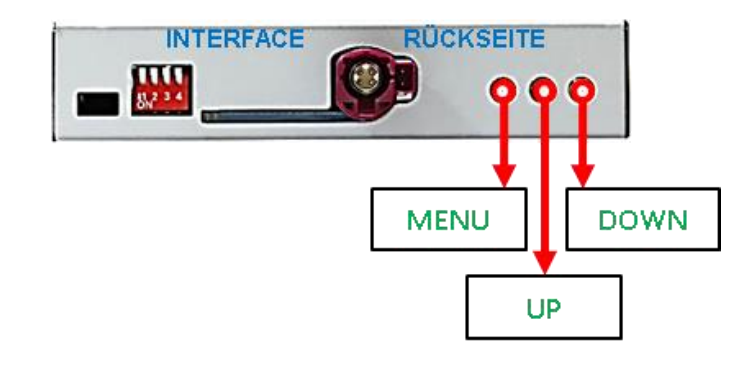

Die Bildeinstellungen können über die 3 Tasten an der Rückseite des Video-Interface verändert werden. Drücken der Taste MENU öffnet das OSD-Einstellungsmenü oder wechselt zum nächsten Menüpunkt, UP (HOCH) und DOWN (RUNTER) verändern die entsprechenden Einstellungen. Die Tasten sind in das Gehäuse eingelassen, um unbeabsichtigte Veränderungen während und nach der Installation zu vermeiden. Die Bildeinstellungen müssen für alle Video-Eingänge separat vorgenommen werden, während der entsprechende Eingang ausgewählt und sichtbar auf dem Monitor ist.

**Hinweis:** Das OSD-Einstellungsmenü wird nur angezeigt, wenn eine funktionierende Video-Quelle an dem ausgewählten Eingang angeschlossen ist.

Folgende Einstellmöglichkeiten stehen zur Verfügung:

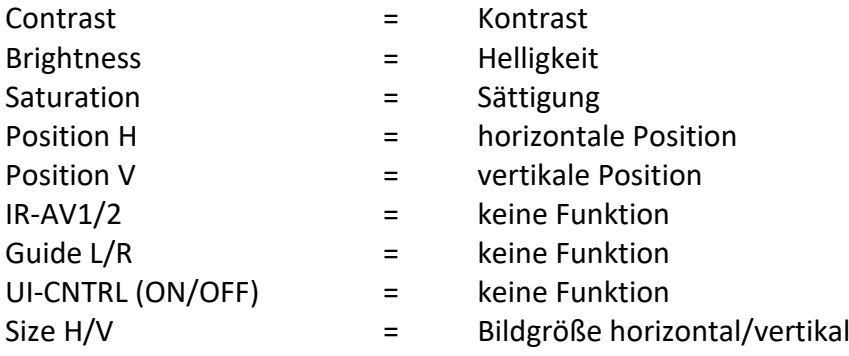

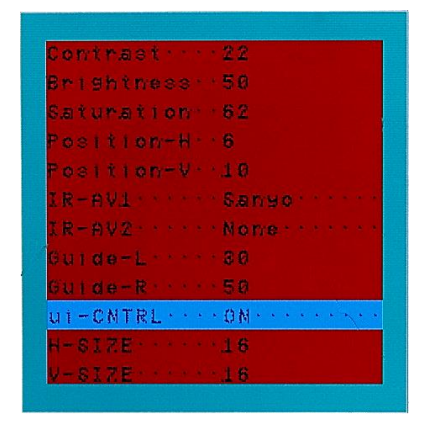

## **3. Bedienung des Video-Interface**

### **3.1. Über Werks-Infotainment Taste**

### **Video Quellen Anwahl**

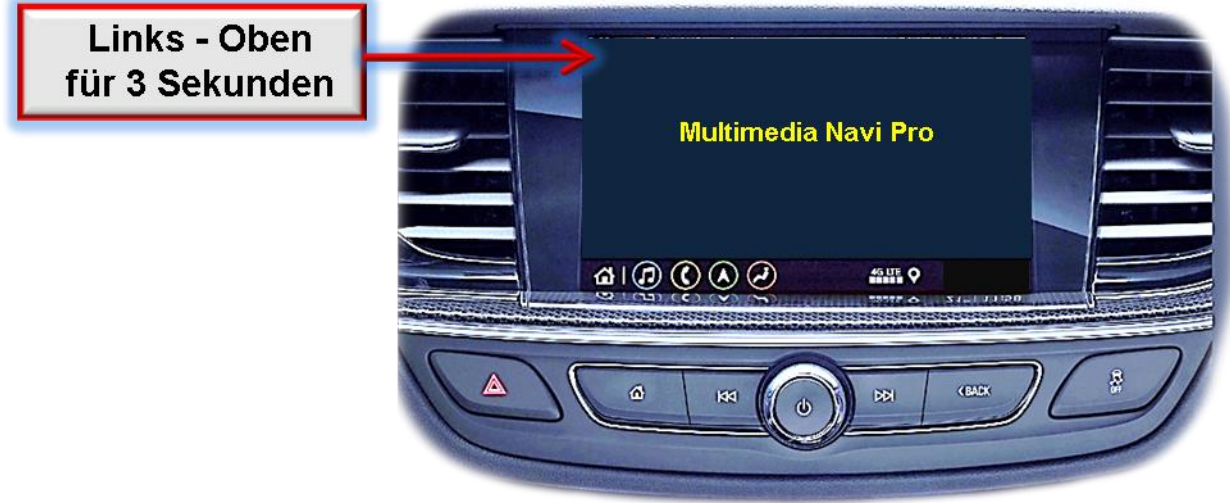

Für die Umschaltung aktivierter Video Quellen am Interface können die Werks-Infotainment Tasten genutzt werden.

Die entsprechende Werkstaste der jeweiligen Infotainmenteinheit schaltet den Eingang vom Werksvideo zu den eingespeisten Videoquellen um. Wenn alle Eingänge per Dip Switch Einstellung aktiviert sind, ist die Reihenfolge wie folgt:

*Werks-Video Video IN 1 Video IN 2 Werks-Video*

Jedes Drücken wechselt zum nächsten aktivierten Eingang. Nicht aktivierte Eingänge werden übersprungen.

**Die Umschaltung über Fahrzeugtasten funktioniert nicht in allen Fahrzeugen. In manchen Fahrzeugen muss der externe Taster benutzt werden.**

### **3.2. Über externen Taster**

Der externe Taster kann alternativ oder zusätzlich zu den oben beschriebenen Tasten zur Umschaltung der aktivierten Eingänge verwendet werden, sollte aber für Supportzwecke auch bei Nichtverwendung stets am Interface angeschlossen bleiben.

### **4. Technische Daten**

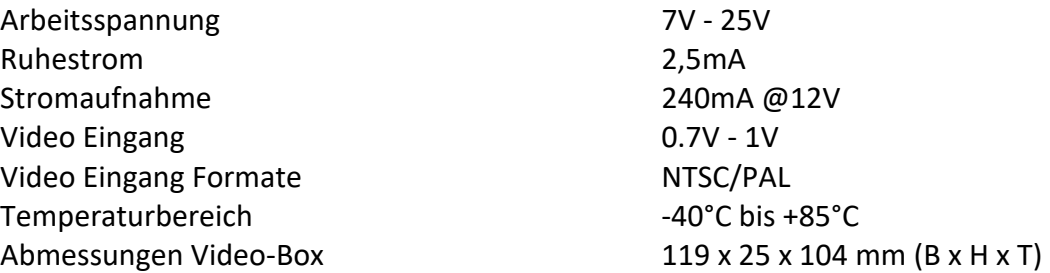

## **5. FAQ – Fehlersuche Interface Funktionen**

Schauen Sie bei möglicherweise auftretenden Problemen zuerst nach einer Lösung in der Tabelle, bevor Sie ihren Verkäufer kontaktieren.

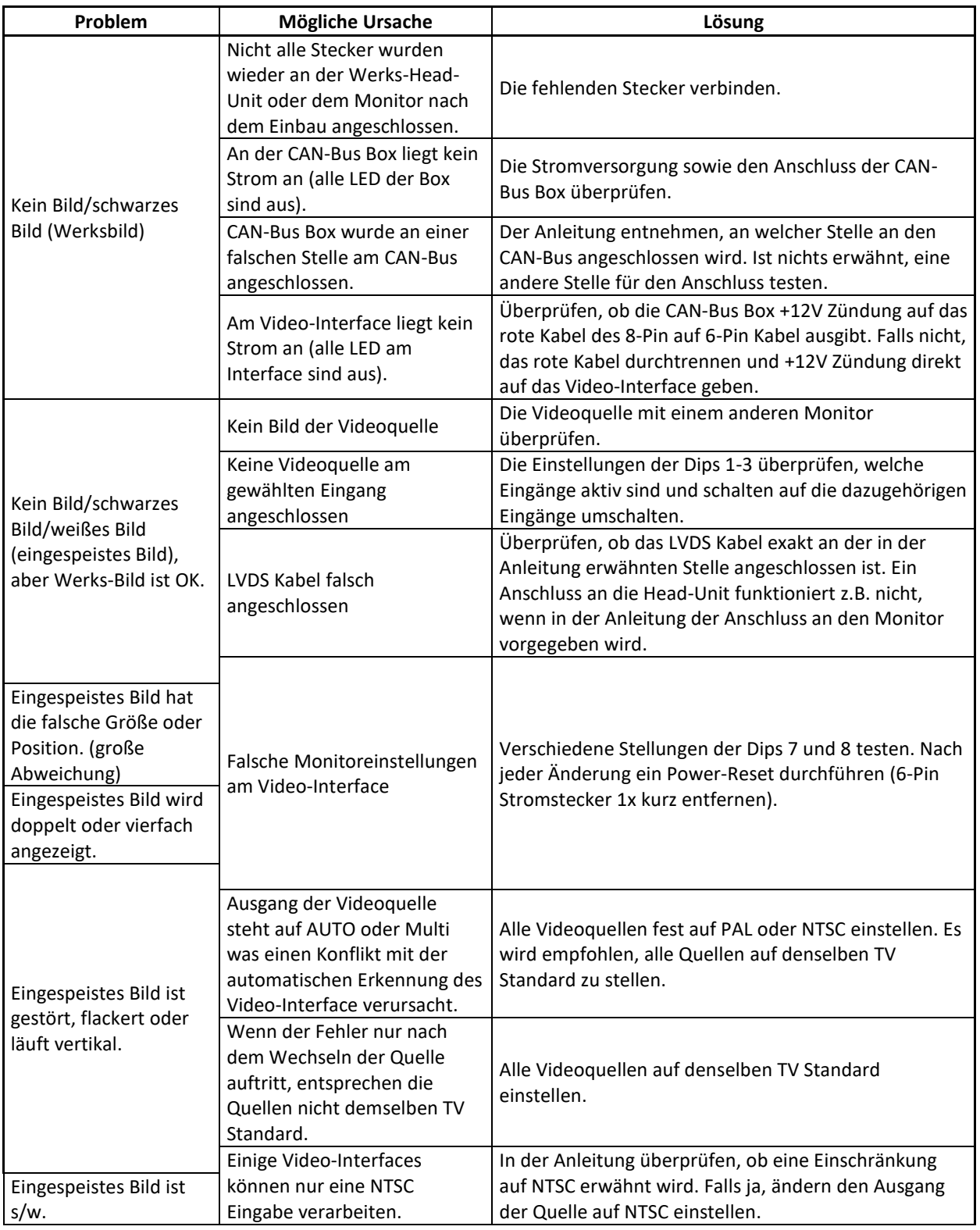

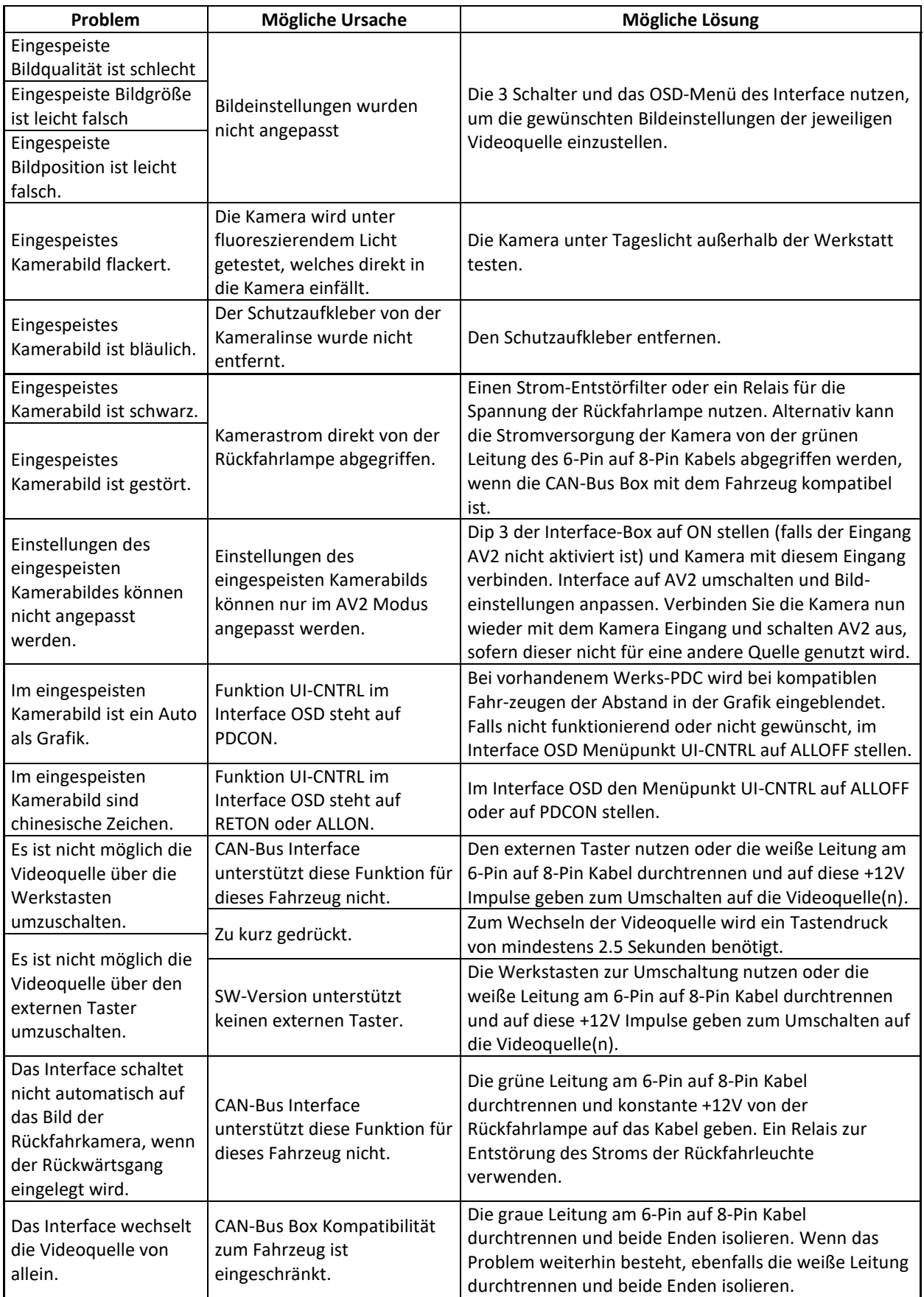

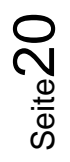

## **r.LINK**

## **6. Technischer Support**

Bitte beachten Sie, dass ein direkter technischer Support nur für Produkte möglich ist, die direkt bei der Navlinkz GmbH erworben wurden. Für Produkte, die über andere Quellen gekauft wurden, kontaktieren Sie für den technischen Support ihren Verkäufer.

> **NavLinkz GmbH Distribution***/Techn. Händler-Support* Heidberghof 2 D-47495 Rheinberg

> > Tel +49 2843 17595 00 Email [mail@navlinkz.de](mailto:mail@navlinkz.de)

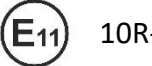

10R-03 5384 Made in China

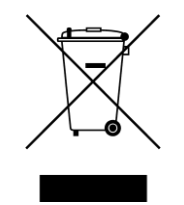

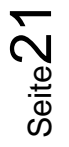